# **Ethernet Switch Enterprise RMON Upgrade**

# **Configuration**

Part Number: AA-QXWAA-TH

**June 1996**

This manual describes the process for upgrading the DECswitch 900EF, DECswitch 900EE, and DECswitch 900FO with Remote MONitoring (RMON) firmware.

**Revision/Update Information:** This is a new manual.

Digital Equipment Corporation makes no representations that the use of its products in the manner described in this publication will not infringe on existing or future patent rights, nor do the descriptions contained in this publication imply the granting of licenses to make, use, or sell equipment or software in accordance with the description.

Possession, use, or copying of the software described in this publication is authorized only pursuant to a valid written license from Digital or an authorized sublicensor.

© Digital Equipment Corporation 1996. All rights reserved.

The following are trademarks of Digital Equipment Corporation: DEC, DECswitch, DEChub, DECnet, DEChub ONE, DEChub ONE-MX, clearVISN, MultiSwitch, ThinWire, and the DIGITAL logo.

All other trademarks and registered trademarks are the property of their respective holders. **FCC Notice** — Class A Computing Device:

This equipment generates, uses, and may emit radio frequency energy. The equipment has been type tested and found to comply with the limits for a Class A computing device pursuant to Subpart J of Part 15 of FCC Rules, which are designed to provide reasonable protection against such radio frequency interference when operated in a commercial environment. Operation of this equipment in a residential area may cause interference; in which case, measures taken to correct the interference are at the user's expense.

**VCCI Notice** — Class 1 Computing Device:

This equipment is in the 1st Class category (information equipment to be used in commercial and/or industrial areas) and conforms to the standards set by the Voluntary Control Council for Interference by Data Processing Equipment and Electronic Office Machines aimed at preventing radio interference in commercial and/or industrial areas. Consequently, when used in a residential area or in an adjacent area thereto, radio interference may be caused to radios and TV receivers. Read the instructions for correct handling.

**CE Notice** — Class A Computing Device:

#### **Warning!**

This is a Class A product. In a domestic environment, this product may cause radio interference, in which case the user may be required to take adequate measures.

#### **Achtung!**

Dieses ist ein Gerät der Funkstörgrenzwertklasse A. In Wohnbereichen können bei Betrieb dieses Gerätes Rundfunkstörungen auftreten, in welchen Fällen der Benutzer für entsprechende Gegenma nahmen verantwortlich ist.

#### **Attention!**

Ceci est un produit de Classe A. Dans un environment domestique, ce produit risque de créer des interférences radioélectriques, il appartiendra alors à l'utilisateur de prendre les mesures spécifiques appropriées.

# **CONTENTS**

# **Preface**

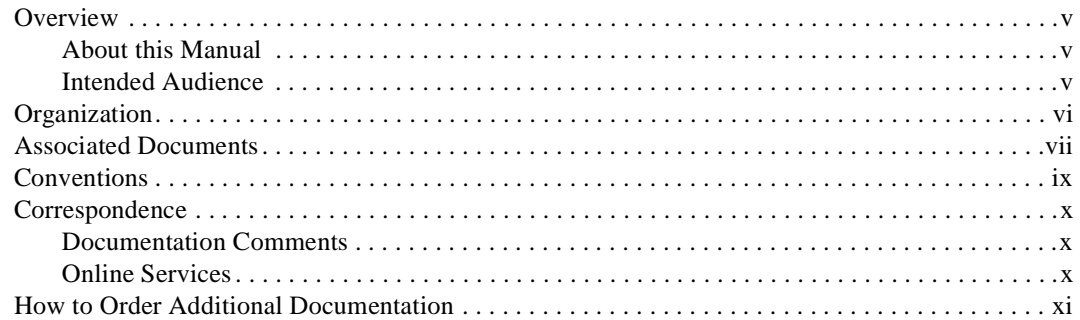

# 1 Product Description

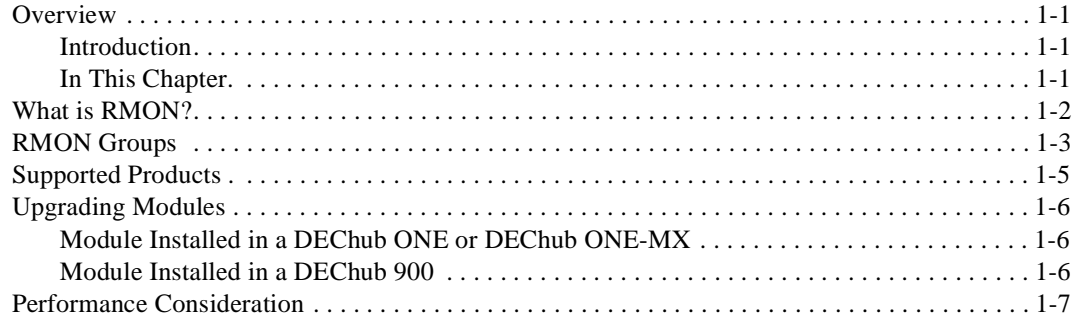

# **2 Accessing RMON Groups**

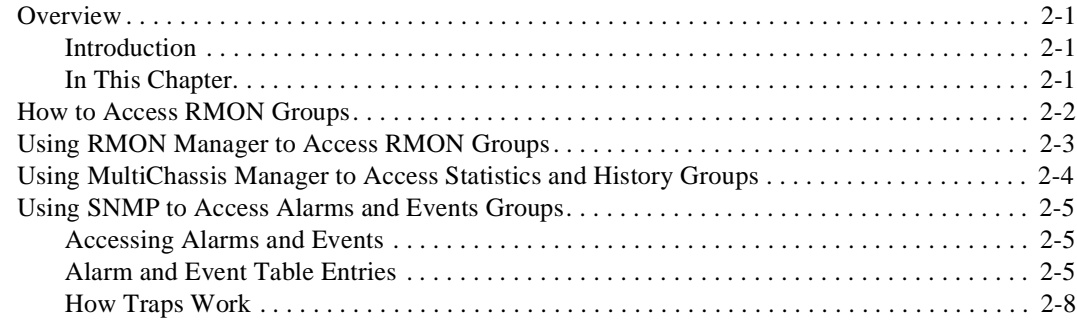

# **Preface**

# **Overview**

## **About this Manual**

This manual lists the steps required to upgrade Ethernet switch products with Enterprise Remote MONitoring (RMON) firmware. It also describes how to configure the firmware to use the RMON Manager to access the RMON Management Information Bases (MIBs) on Ethernet switch modules, such as the DECswitch 900EF, DECswitch 900EE, and the DECswitch 900FO.

### **Intended Audience**

This manual is intended for personnel who will perform the Enterprise RMON firmware downline upgrade process for switch products.

# **Organization**

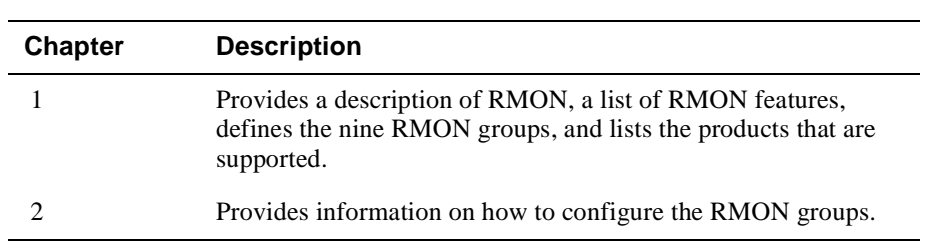

This manual is organized as follows:

# **Associated Documents**

To order any of the following documents, refer to the section titled How to Order Additional Documentation..

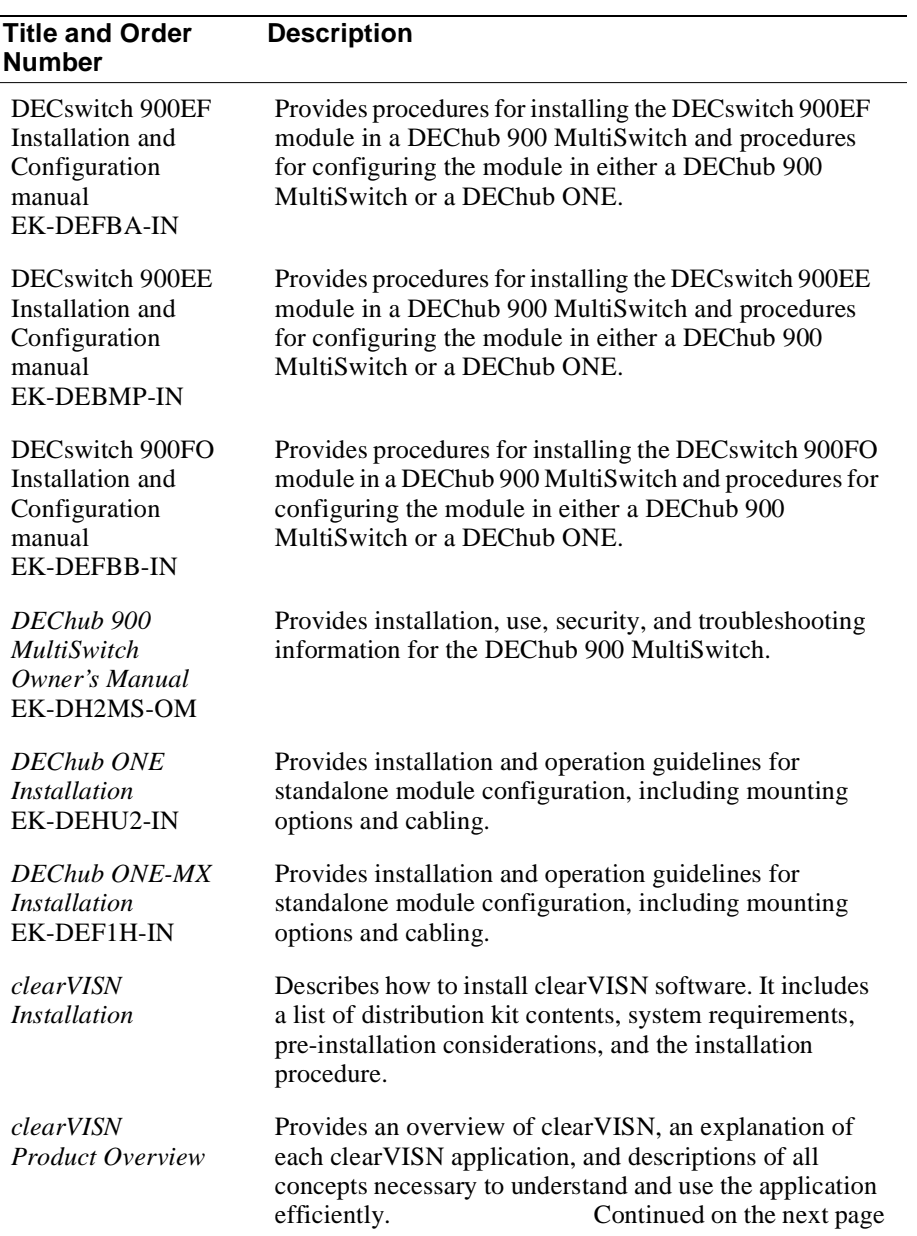

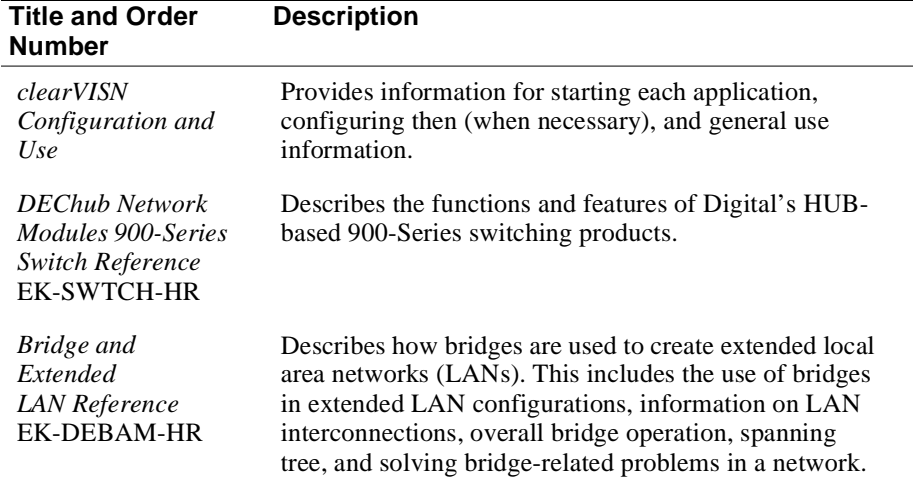

# **Conventions**

## **Overview**

This book uses the following conventions.

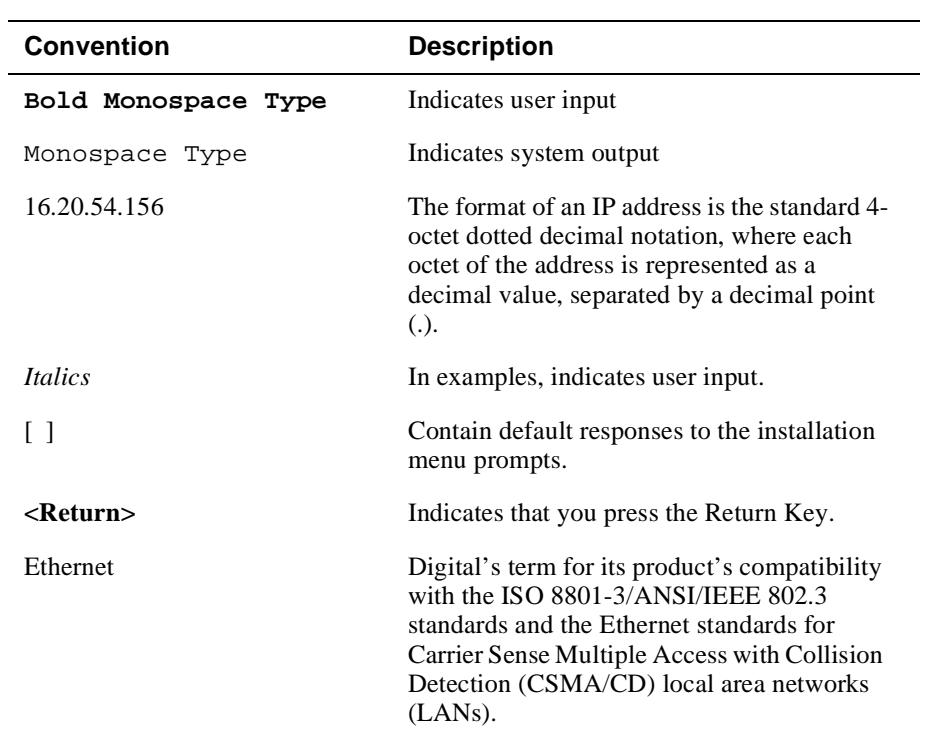

# **Correspondence**

## **Documentation Comments**

If you have comments or suggestions about this document, send them to Network Products Engineering.

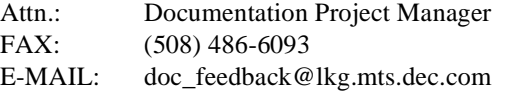

## **Online Services**

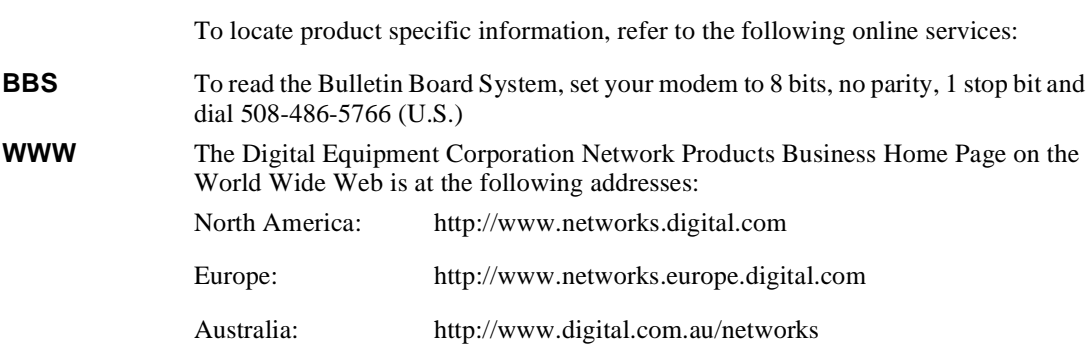

# **How to Order Additional Documentation**

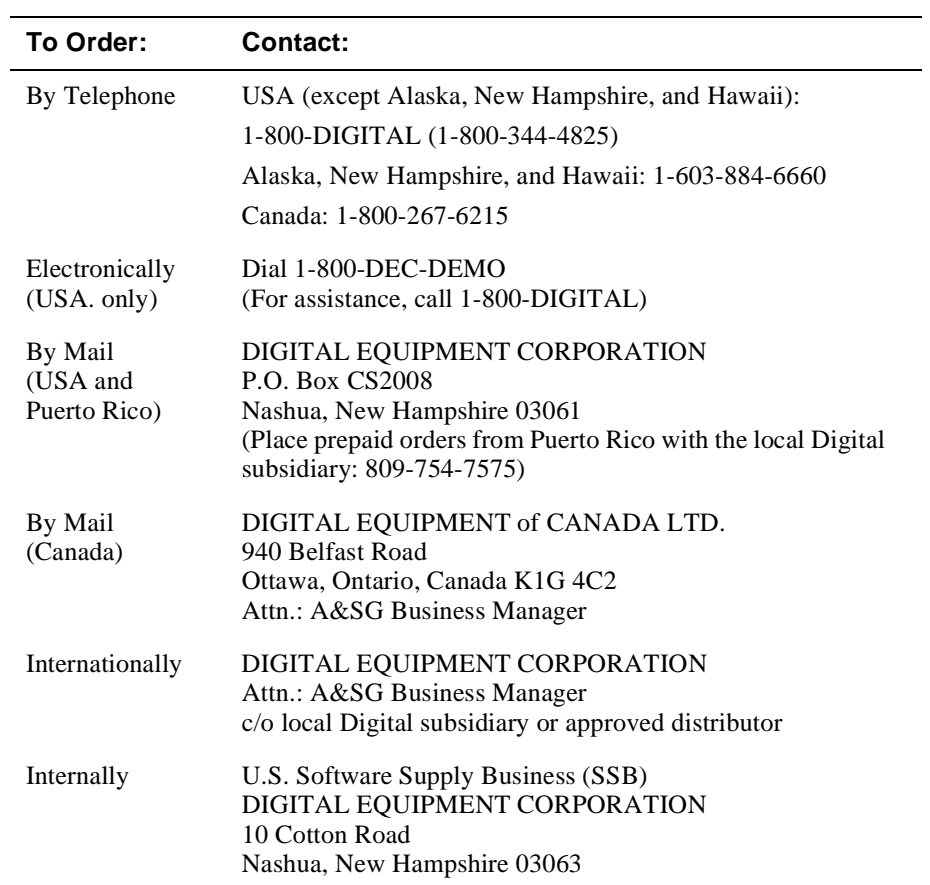

To order additional documentation, use the following information:

# **Chapter 1**

# **Product Description**

# **Overview**

### **Introduction**

This chapter provides an overview of Digital's Enterprise Remote MONitoring (RMON) upgrade and describes the products supported with this upgrade.

## **In this chapter**

This chapter consists of the following topics:

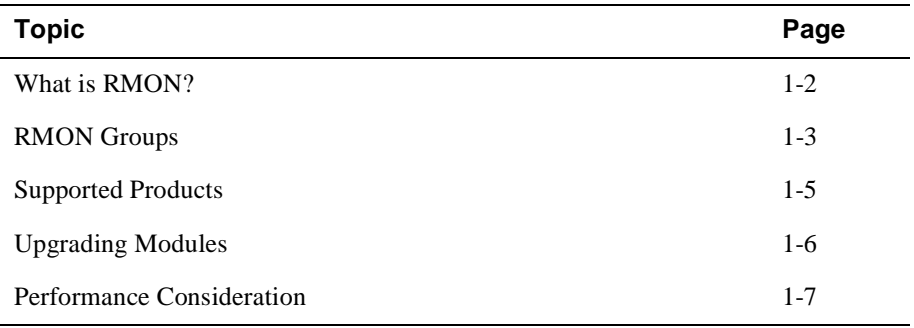

## **What is RMON?**

RMON is Remote Network Monitoring. RMON gathers a wide variety of statistical information about network operation. A typical network consists of multiple network segments with one RMON agent connected to each segment. RMON gathers this information by examining each packet passed on a network segment. Segment statistics are stored in counters within the module. The counters are continuously updated and reset at powerup.

RMON also captures and stores network traffic information. You can examine these captured packets or sequences of packets to identify and isolate network operational software or hardware problems.

The RMON upgrade option supports the Ethernet Remote Network Monitoring Information Base (RMON MIB), RFC 1757. The following RMON features and options are available:

- RMON functions are performed concurrently with the switching function.
- Multiple RMON monitors within the switch (one for each Ethernet), are accessible by multiple managers.
- GUI Management with clearVISN RMON Manager/PROBEwatch
- RMON capability for a variety of network protocols and applications.

There are two levels of RMON for the DECswitch 900 products:

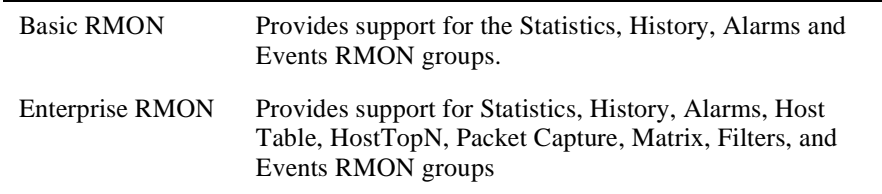

#### **NOTE**

The online help includes management tasks and information for the RMON Manager application.

For instructions on starting, configuring, and monitoring traffic with RMON Manager, refer to the *clearVISN Configuration and Use* manual.

### RMON Groups

## **RMON Groups**

This section defines the nine RMON groups that are supported with the Ethernet RMON MIB.

The RMON MIB is a standard that provides a data object base that is compatible with the widest range of network needs, and permits independent developers to design network interoperative monitoring equipment.

The following table lists the nine RMON MIB groups for Ethernet and describes the purpose of each group.

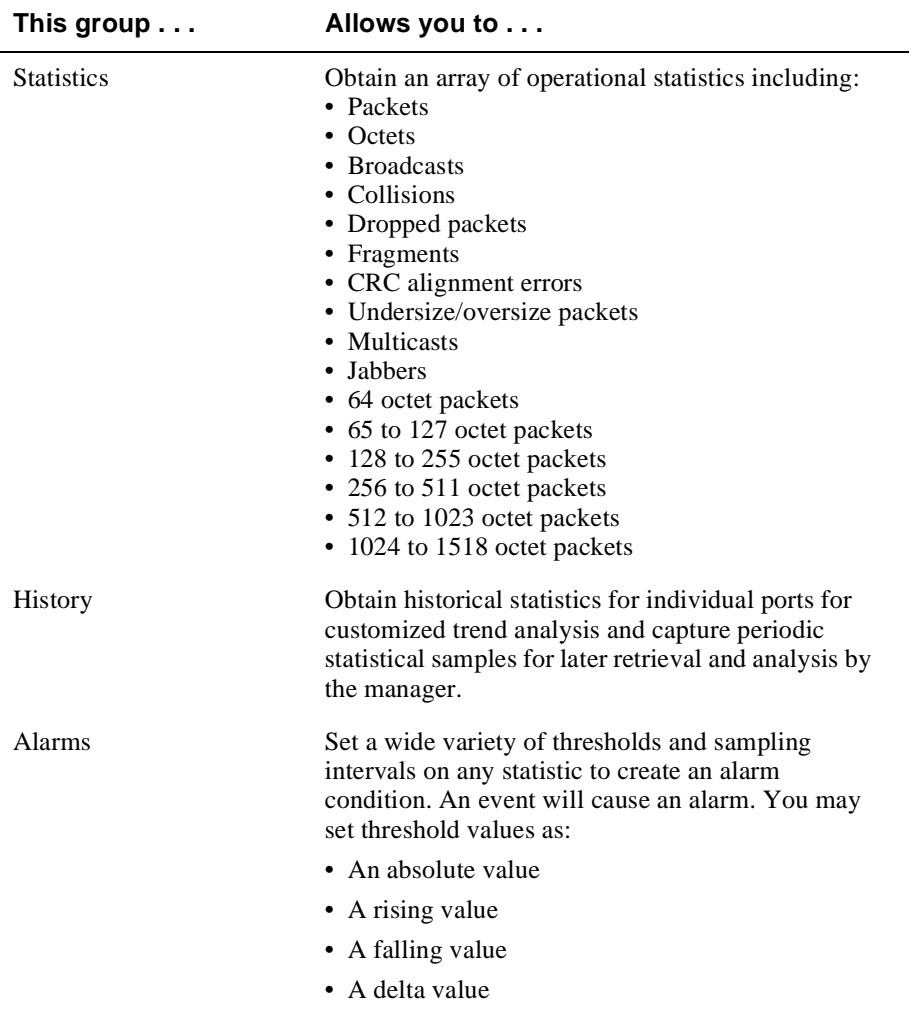

## RMON Groups

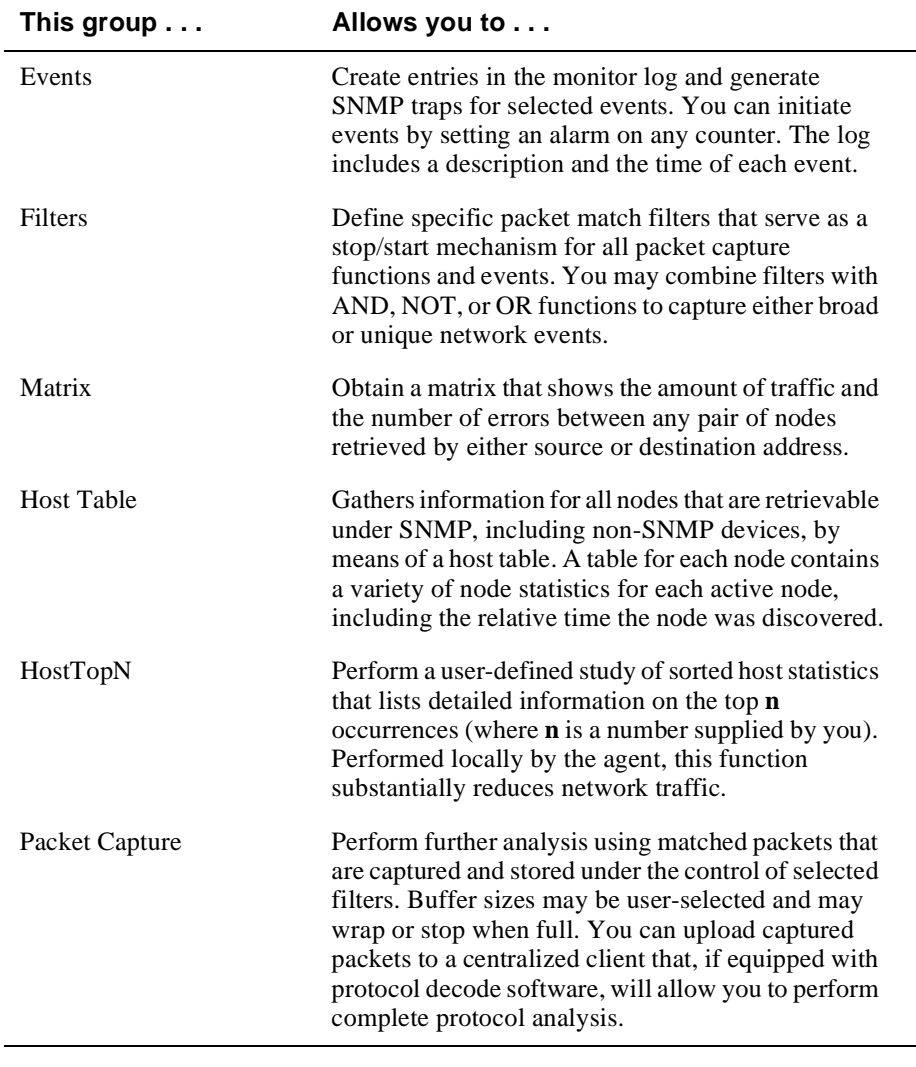

### **NOTE**

The Enterprise RMON Upgrade option does not collect all the Collision statistics. Collisions are counted only when the port encounters a collision while attempting to transmit.

Supported Products

# **Supported Products**

The Enterprise RMON Upgrade is available for the modules listed in the following table. The standard Statistics, History, Alarms and Events groups are also supported on these devices.

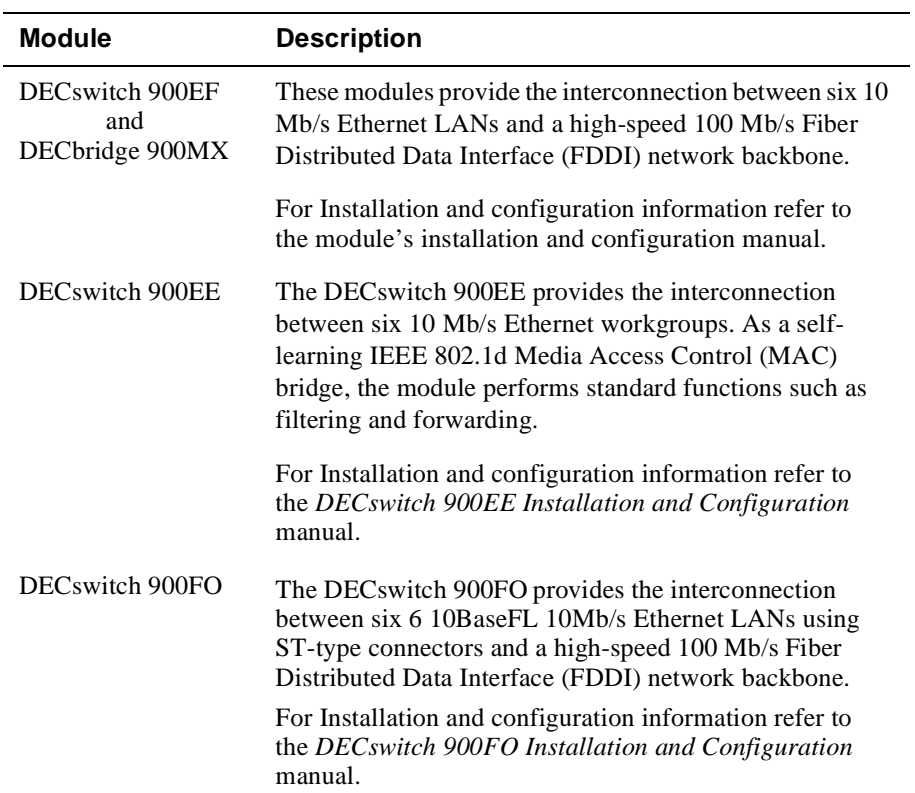

Upgrading Modules

# **Upgrading Modules**

This section describes where to locate upgrade procedures for modules.

### **Module Installed in a DEChub ONE or DEChub ONE-MX**

If you need to perform Downline Upgrade procedures on a module installed in a DEChub ONE or DEChub ONE-MX docking station, refer to the Downline Upgrade information in Chapter 4 of the installation and configuration manual for your product. Prior to performing the Downline Upgrade, you must assign an IP address must be assigned to the module. This is described in the same chapter as the Downline Upgrade procedure.

### **Module Installed in a DEChub 900**

If you need to perform Downline Upgrade procedures on a module installed in a DEChub 900 MultiSwitch, refer to the Downline Upgrade information in Chapter 5 of the installation and configuration manual for your product. Prior to performing the Downline Upgrade, you must assign an IP address must be assigned to the module. This is described in the same chapter as the Downline Upgrade procedure.

Performance Consideration

# **Performance Consideration**

When Enterprise RMON Data Gathering is enabled on a port, switching performance will be affected. However, switching always takes priority over Enterprise RMON Data Gathering in a high traffic situation. Refer to Online help in the clearVISN MultiChassis Manager for instructions on how to enable and disable Enterprise RMON Data Gathering on a per-port basis.

# **Chapter 2**

# **Accessing RMON Groups**

## **Overview**

### **Introduction**

This chapter describes how to access the RMON Groups that are supported by this release.

## **In this chapter**

This chapter consists of the following topics:

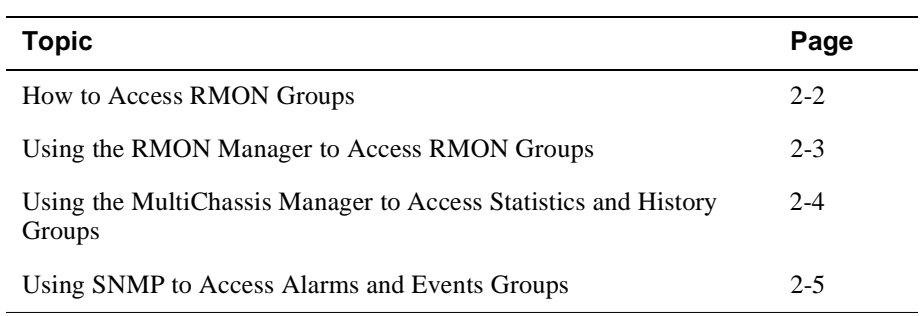

How to Access RMON Groups

# **How to Access RMON Groups**

The following table describes which application to use to access the RMON groups in Ethernet switch modules.

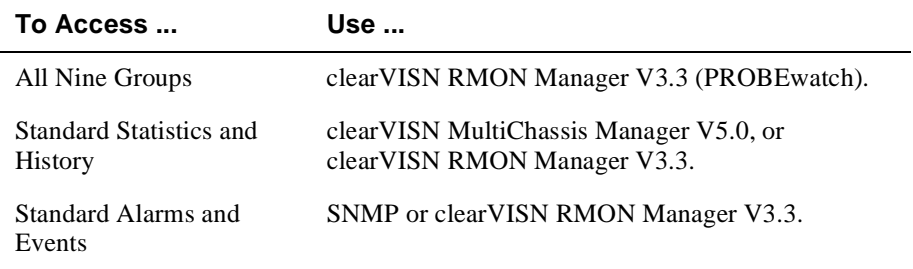

The remainder of this chapter describes how to use these applications to access RMON groups.

Using the RMON Manager to Access RMON Groups

## **Using the RMON Manager to Access RMON Groups**

To access all nine groups, it is recommended that you use clearVISN RMON Manager (previously named PROBEwatch).

#### **NOTES**

- 1. The IP addresses of the module and clearVISN RMON Manager New Agent must match.
- 2. To use clearVISN RMON Manager with a DECswitch that has only Basic RMON, you must use the "RMON Domain", in RMON Manager.

The following procedure describes how to access the nine groups using clearVISN RMON Manager.

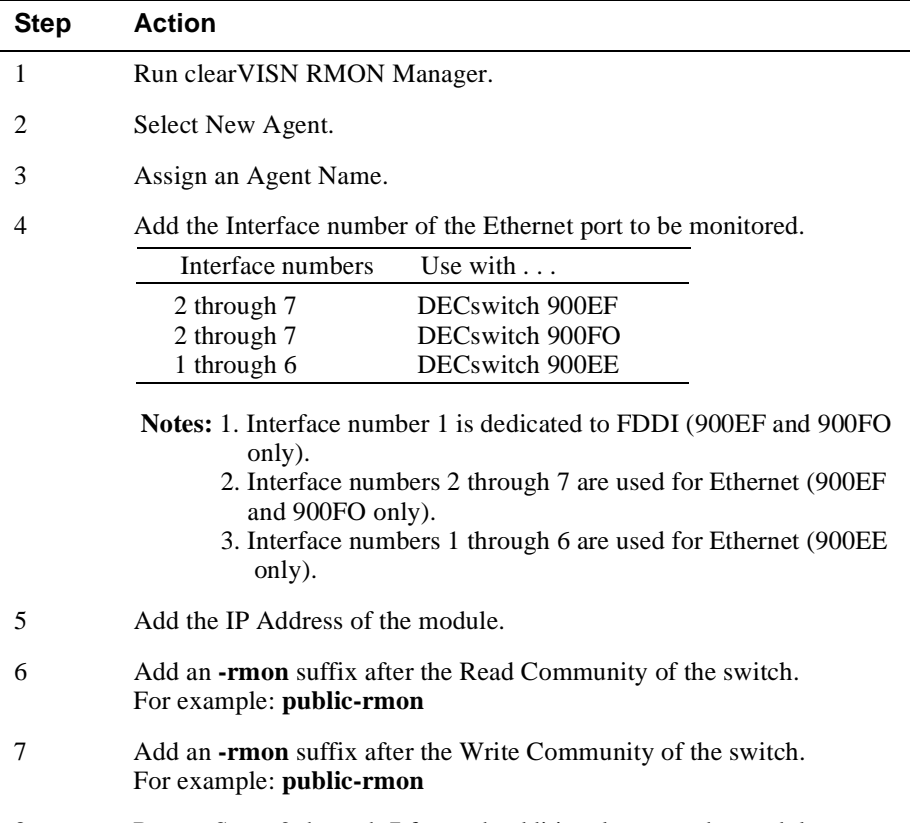

8 Repeat Steps 2 through 7 for each additional port on the module.

Using MultiChassis Manager to Access Statistics and History Groups

# **Using MultiChassis Manager to Access Statistics and History Groups**

You can access only the Statistics and History groups using the clearVISN MultiChassis Manager as follows:

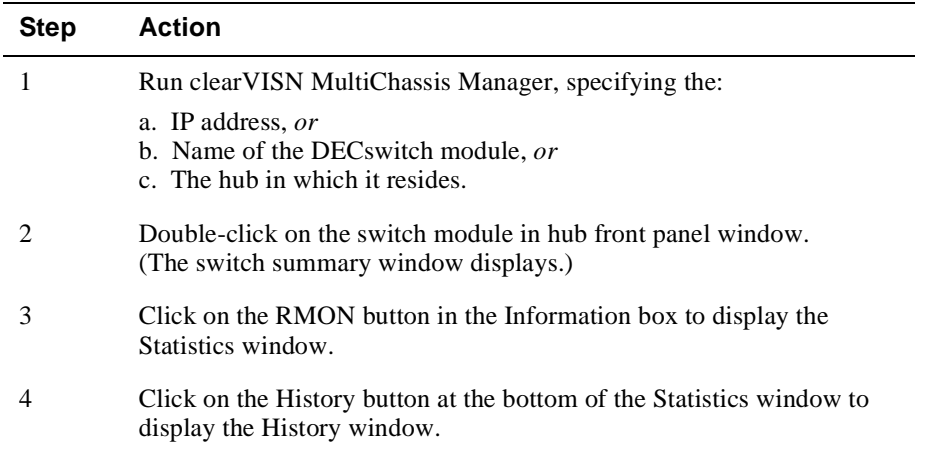

For additional Statistics and History information refer to the clearVISN MultiChassis Manager online Help.

## **Using SNMP to Access Alarms and Events Groups**

This section describes procedures used with the Basic RMON MIBs rather than the Enterprise RMON MIBs. To access the Alarms and Events groups for RMON MIB Objects, you can use SNMP, as described in this section or clearVISN RMON Manager. You can also use the RMON Manager to set alarms on RMON specific counters.

### **Accessing Alarms and Events**

This section describes how to set up a condition to be monitored (an alarm) and an event to be generated once that condition has occurred. You use an SNMP network manager to set up conditions and events. For a more complete description of the alarmTable and eventTable, refer to RFC 1757: S. Waldbusser, "Remote Network Monitoring Management Information Base", 02/10/1995.

The event group consists of the eventTable and the logTable. The alarmTable contains configuration entries that define a variable, polling period, and threshold parameters.

If an entry is found to have crossed the threshold value, an event is generated that is processed as specified by your entries in the eventTable. Thus, the eventTable controls the generation and notification of events from the device.

The MIB object eventCommunity supports up to 32 characters. MIB objects eventDescription, alarmOwner, and eventOwner support up to 127 characters. The maximum number of entries that can be placed in the alarmTable is 20. For the eventTable, the maximum is 32.

### **Alarm and Event Table Entries**

Alarm table entries can only be created for SNMP Integer MIB variables of the following types:

- INTEGER
- Counter
- Gauge
- TimeTicks

The following tables list and define the fields that make up an alarm table entry and an event table entry.

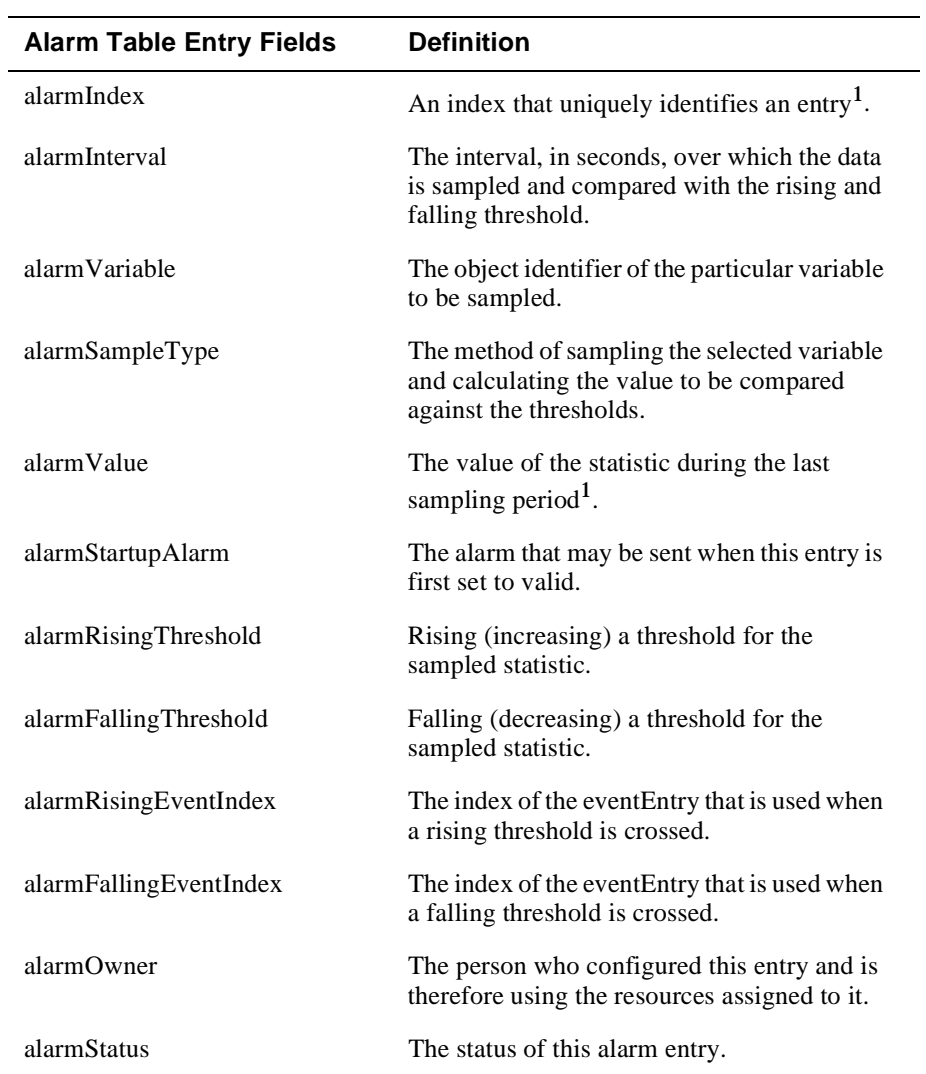

### **Table 2-1: Alarm Table Entry Fields**

 $1$ The alarmIndex and alarmValue objects are read-only. You cannot set these fields. The alarmIndex is implicitly specified when the entry is created. The alarmValue is made available after the current sampling period.

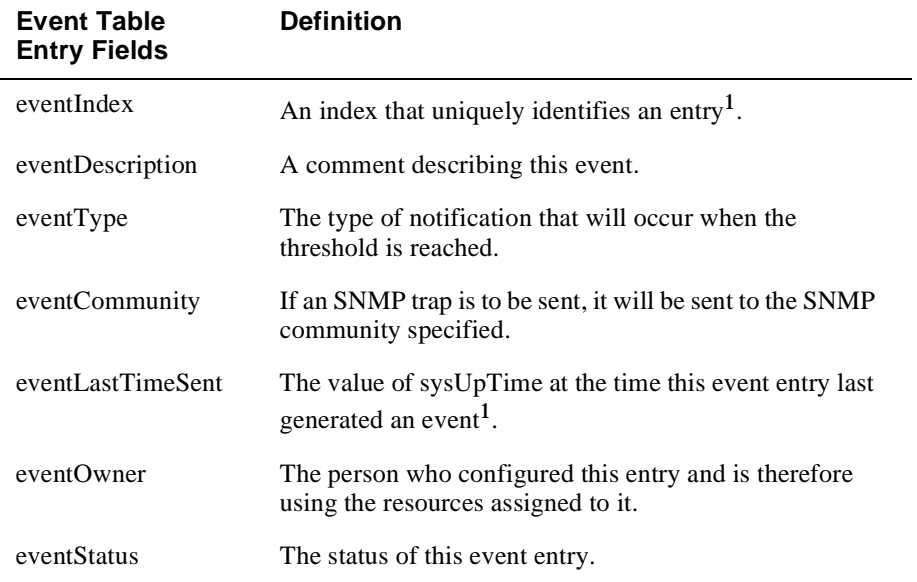

#### **Table 2-2: Event Table Entries**

 $\rm ^1$ The eventIndex and eventLastTimeSent objects are read-only. You cannot set these fields. The eventIndex is implicitly specified when the entry is created. The eventLastTimeSent is made available after the current sampling period.

### **How Traps Work**

SNMP-managed devices are able to send trap messages to network management stations. You configure the IP addresses of NMS "trap sinks" that are to receive the RMON trap messages. For additional information on traps, refer to RFC 1215: M. Rose, "A Convention for Defining Traps for use with the SNMP", 03/27/1991.

You can specify that when an alarm condition is reached, a trap is generated and sent to the trap specified sinks. For additional information on how to specify trap generation, refer to eventType RFC 1757: S. Waldbusser, "Remote Network Monitoring Management Information Base", 02/10/1995.

*Enhanced RMON.* Lets you configure the trap IP address using the RMON Manager (or PROBEwatch).

*Basic RMON.* Lets you configure the trap IP address on all DEChub 900 modules through the device's set-up port. With the exception of the DECserver 900 products, the trap IP address can also be added via SNMP set-requests to the device's private MIB (pcomSnmpAuthTrapAddressTable).